## 1. Login to myCigna.com

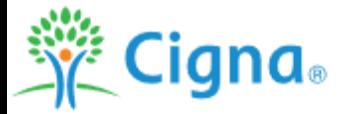

 $\boxed{\circ}$  ID Cards <sup>2</sup> Hi, Guest \*

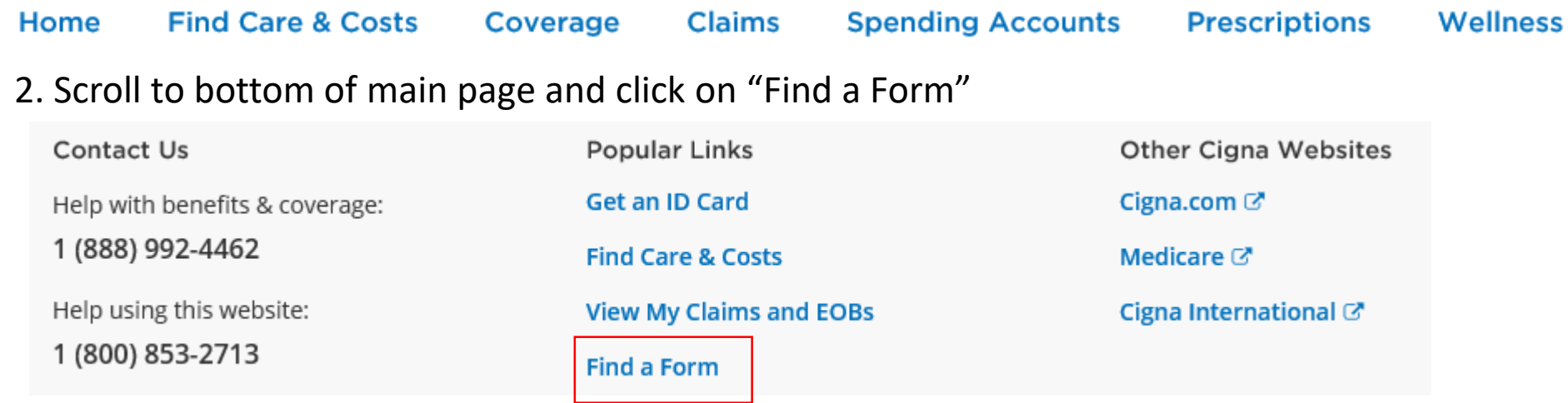

## 3. Click on the form needed under "Forms Center"**Forms Center**

## **Request Reimbursement Online**

Online : Get paid back for your covered, out-of-pocket health care expenses faster and easier. Upload supporting documents as image files or PDFs. Just click "Online Reimbursement Request".

**SEE HOW IT WORKS** 

## **ONLINE REIMBURSEMENT REQUEST**

When you can't submit your claim online (submit a reimbursement request), you may use the paper form to ask for payment from your Flexible Spending Account (FSA), Health Reimbursement Account (HRA), Healthy Awards Account or Healthy Future Account. It's a simple process.